# **eFGK - Allgemein**

Dieser Abschnitt der eFGK-Anleitungen befasst sich mit den allgemeinen Informationen und Hinweisen, die für jeden Nutzer der eFGK gelten und nicht an konkrete Funktionen gebunden sind. Es empfiehlt sich, diesen Abschnitt vor der Nutzung zu lesen, um die eFGK grundlegend bedienen zu können.

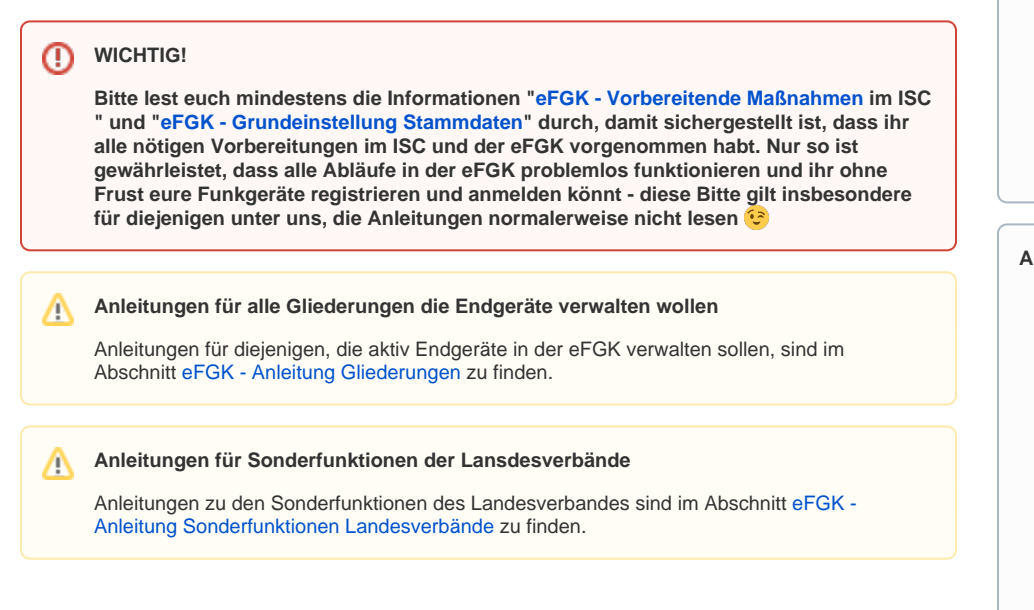

## Gültig für Gliederungsebene

- Ortsgruppe (und vergleichbar)
- $\bullet$ Bezirk (und vergleichbar)
- Landesverband
- Bundesverband

### <span id="page-0-0"></span>Voraussetzung

siehe entsprechende Anleitungen

### <span id="page-0-1"></span>eFGK "How to"-Dokumente in der ISC Dokumente-App

Kurze "How to"-Anleitungen zu ausgewählten Themen stehen ab sofort in der ISC Dokumente-App unter "Information und Kommunikation" => Ordner "14 - elektronische Funkgerätekartei (eFGK)" zur Verfügung.

#### Direktlinks in die Dokumente-App:

- [How to eFGK-01-23: Elektronische Funkgerätekartei \(eFGK\) Funkgeräte anmelden und verwalten Eine Einstiegshilfe für Gliederungen](https://dlrg.net/apps/dokumente?page=assetService&noheader=1&aid=740708&v=o&file=How%20To%20eFGK-01-23_Allgemeine%20Gliederungsinfos.pdf)
- [How to eFGK-02-23: U-ID in der elektronischen Funkgerätekartei \(eFGK\) für ein Bestandsgerät zur Umprogrammierung erhalten](https://dlrg.net/apps/dokumente?page=assetService&noheader=1&aid=740706&v=o&file=How%20To%20eFGK-02-23_%20U-ID%20f%C3%BCr%20Bestandsger%C3%A4t.pdf)
- [How to eFGK-03-23: U-ID in der elektronischen Funkgerätekartei \(eFGK\) für die Funkgerätebeschaffung bei einem Funkfachhändler erhalten](https://dlrg.net/apps/dokumente?page=assetService&noheader=1&aid=740707&v=o&file=How%20To%20eFGK-03-23_U-ID%20f%C3%BCr%20Funkh%C3%A4ndler.pdf)
- [How to eFGK-05-23: Elektronische Funkgerätekartei \(eFGK\) auf Homescreen und als APP Android-IOS-MAC-PC](https://dlrg.net/apps/dokumente?page=assetService&noheader=1&aid=745035&v=o&file=How%20To%20eFGK-05-23_eFGK%20auf%20Homescreen%20und%20als%20APP%20-%20Android-IOS-MAC-PC.pdf)

### <span id="page-0-2"></span>Abgrenzung eFGK - derzeit nicht unterstützte Funktionen

Die folgenden Funktionalitäten unterstützt die eFGK Stand heute (noch) nicht:

- Andere Antennentypen als Rundstrahler beim DLRG-Betriebsfunk (solltet ihr andere Antennen einsetzen müssen, geht bitte auf euren zuständigen Landesverband zu)
- Zeitlich befristete Feststationsanträge für temporäre Nutzung, z. B. auf großen Events (wenn ihr so etwas benötigt, geht bitte auf euren zuständigen Landesverband zu)
- Mehr als eine Frequenzzuteilung pro Gliederung (auch derzeit nicht geplant)
- Verwaltung mobiler IT-gestützter Systeme, wie sie z. B. im Einsatzleitwagen (ELW) oder Fernmeldebetriebsstelle (FMBSt) zum Einsatz kommen können (geplant für 2024)
- Schnittstelle Materialstellen-Shop (Aktivierung März 2024)
- Bestellung von Ersatzregistrierungsaufklebern

#### **Inhalt**

- [Voraussetzung](#page-0-0)
- [eFGK "How to"-](#page-0-1) [Dokumente in der ISC](#page-0-1)  [Dokumente-App](#page-0-1)
- [Abgrenzung eFGK](#page-0-2)  [derzeit nicht unterstützte](#page-0-2)  [Funktionen](#page-0-2)
- [Release Informationen](#page-1-0)

#### **Anleitungen**

- [eFGK Featureplanung &](https://atlas.dlrg.de/confluence/pages/viewpage.action?pageId=724238466)  [Release Informationen](https://atlas.dlrg.de/confluence/pages/viewpage.action?pageId=724238466)
- [Vorbereitende](https://atlas.dlrg.de/confluence/pages/viewpage.action?pageId=690880879)  [Maßnahmen im ISC für](https://atlas.dlrg.de/confluence/pages/viewpage.action?pageId=690880879)  [die eFGK](https://atlas.dlrg.de/confluence/pages/viewpage.action?pageId=690880879)
- [eFGK 2-Faktor-](https://atlas.dlrg.de/confluence/pages/viewpage.action?pageId=724238493)[Authentifizierung \(2FA\)](https://atlas.dlrg.de/confluence/pages/viewpage.action?pageId=724238493)
- [eFGK Grundeinstellung](https://atlas.dlrg.de/confluence/display/AN/eFGK+-+Grundeinstellung+Stammdaten)  **[Stammdaten](https://atlas.dlrg.de/confluence/display/AN/eFGK+-+Grundeinstellung+Stammdaten)**
- [eFGK Ablauf DLRG-](https://atlas.dlrg.de/confluence/pages/viewpage.action?pageId=690881097)[Betriebsfunk & nur](https://atlas.dlrg.de/confluence/pages/viewpage.action?pageId=690881097)  [Registrierungscode-](https://atlas.dlrg.de/confluence/pages/viewpage.action?pageId=690881097)[Aufkleber Zuteilung](https://atlas.dlrg.de/confluence/pages/viewpage.action?pageId=690881097)
- [eFGK Allgemeine](https://atlas.dlrg.de/confluence/display/AN/eFGK+-+Allgemeine+Seitenelemente)  [Seitenelemente](https://atlas.dlrg.de/confluence/display/AN/eFGK+-+Allgemeine+Seitenelemente)
- [eFGK Dashboard](https://atlas.dlrg.de/confluence/display/AN/eFGK+-+Dashboard)

#### **Allgemeine Bedienelemente**

Λ

Hinweise zur allgemeinen Navigation und Bedienelementen sind unter [eFGK - Allgemeine](https://atlas.dlrg.de/confluence/display/AN/eFGK+-+Allgemeine+Seitenelemente)  [Seitenelemente](https://atlas.dlrg.de/confluence/display/AN/eFGK+-+Allgemeine+Seitenelemente) erläutert.

Rücksetzen oder Neusetzen des 2. Faktors durch den Anwender selbst

### <span id="page-1-0"></span>Release Informationen

[eFGK - Featureplanung & Release Informationen](https://atlas.dlrg.de/confluence/pages/viewpage.action?pageId=724238466)